УДК 004.6

# Разработка корпоративной базы данных учета научных достижений студента

*Козич Виталий Геннадьевич Приамурский государственный университет имени Шолом-Алейхема Студент*

*Бондаренко Владислав Витальевич Приамурский государственный университет имени Шолом-Алейхема Студент*

*Глаголев Владимир Александрович Приамурский государственный университет имени Шолом-Алейхема к.г.н., доцент кафедры информационных систем, математики и методик обучения*

# Аннотация

В данной статье рассказано о проектировании базы данных и разработке системы, реализующей подключение к ней. Описана актуальность внедрения информационной системы в использование. Разработана схема данных. Подробно рассмотрены возможности и функции данной системы.

Ключевые слова: MySQL, база данных, информационная система, схема данных, phpMyAdmin, php, css.

# Development of a corporate database of the account of scientific achievements of the student

*Kozich Vitaliy Gennadievich Sholom-Aleichem Priamursky State University Student*

*Bondarenko Vladislav Vitalievich Sholom-Aleichem Priamursky State University Student*

*Glagolev Vladimir Alexandrovich Sholom-Aleichem Priamursky State University сandidate of geographical sciences, Associate Professor of the Department of Information System, Mathematics and teaching methods*

# Abstract

This article describes the design of the database and the development of a system that implements the connection to it. The urgency of introduction of information system in use is described. The scheme of data is developed. The possibilities and functions of this system are considered in detail.

Keywords: MySQL, Database, information system, data schema, phpMyAdmin, php, css.

В современных высших учебных заведениях, помимо учебной деятельности, студенты занимаются также и научно-исследовательской. Участвуют в различных научных конференциях и конкурсах НИР, пишут научные статьи, делают патенты, получают гранты и т.д. В большинстве университетов информацию о текущей деятельности студента собирают вручную. Также появляется ряд проблем, например, студент не может вспомнить, где он принимал участие, а также не может правильно составить список своей деятельности. Исправить данную ситуацию могут современные информационные технологии, призванные автоматизировать и упростить процесс заполнения, формирования и распечатывания информации о научноисследовательской деятельности студента. Поэтому разработка информационной системы учета научных достижений студента в университетах является на сегодняшний день актуальной задачей.

Про системы управления базами данных подробно рассказано на сайте «Базы данных documentation» [1]. О том, что из себя представляют базы данных, изложил на своем сайте М.Кечинов [2]. О языке программирования SQL написано в электронной энциклопедии «Progopedia» [3]. Основы языка PHP можно самостоятельно освоить на сайте «PHP.SU» [4]. Пользователи сайта «Справочник CSS» помогли в получении знаний языка CSS [5]. И.А.Черемисина и В.А.Глаголев разработали информационную систему учета заказов на изготовления багетной продукции [6]. Также А.А. Пасюков и В.А. Глаголев внедрили корпоративную базу данных продажи и установки телекоммуникационного оборудования [7]. Проект информационной системы учета научных достижений студентов разработали В.Г. Козич и др. [8].

Цель исследования – разработать корпоративную базу данных учета научных достижений студента.

Существует множество средств для создания баз данных, но для этого проекта было решено выбрать phpMyAdmin версии 3.5.1, который входит в состав локального веб-сервера Денвер. Для работы были выбраны PHP-5.3 и MySQL-5.5.

Программа должна иметь возможности для работы с пользователями: вход, редактирование, добавление и удаление научной деятельности студента. Под эти требования были созданы следующие таблицы: деятельность, тип деятельности, сообщества, институты, студент. Схема базы данных приведена на следующем рисунке (см. рис. 1).

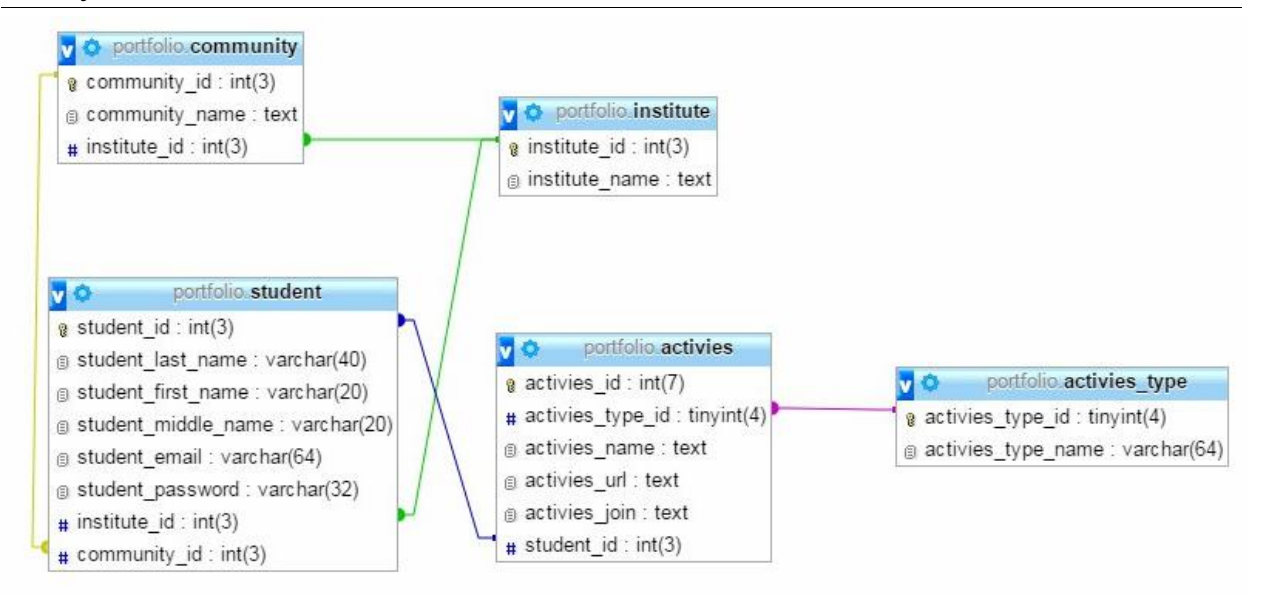

Рисунок 1. Схема базы данных

Таблица «Студент» хранит личные данные об обучающемся, а также его привязку к вузу и сообществу. В таблицах «Сообщества» и «Институты», соответственно названия сообществ и институтов, которые привязываются к студенту. Таблица «Деятельность» хранит информацию о названии определенной научной деятельности, ее типе, интернет-ссылку на нее и имя соавтора. Последняя таблица «Тип деятельности» хранит названия этих различных типов. В конечном итоге были определены связи между таблицами, которые показаны на рисунке выше.

После создания базы данных был разработан программный код на языке PHP для подключения к ней. В нем были реализованы функции для входа студента, а также добавления, изменения и удаления записей деятельности.

Для того, чтобы студенту приступить к работе с системой, необходимо получить пароль у главного администратора, дав ему адрес электронной почты. Далее ввести свой логин и пароль (см. рис. 2).

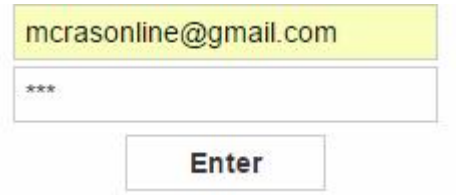

Рисунок 2. Форма для входа студентов

После успешного входа на сайт можно выбрать пункт меню, который нас интересует (см. рис. 3).

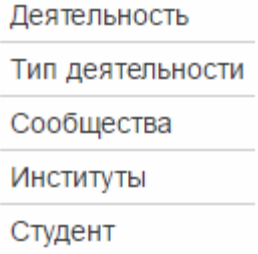

Рисунок 3. Навигация по сайту

Нажав на кнопку «Деятельность», произойдет переход на страницу, где студент может добавить свою научную деятельность (см. рис 4.).

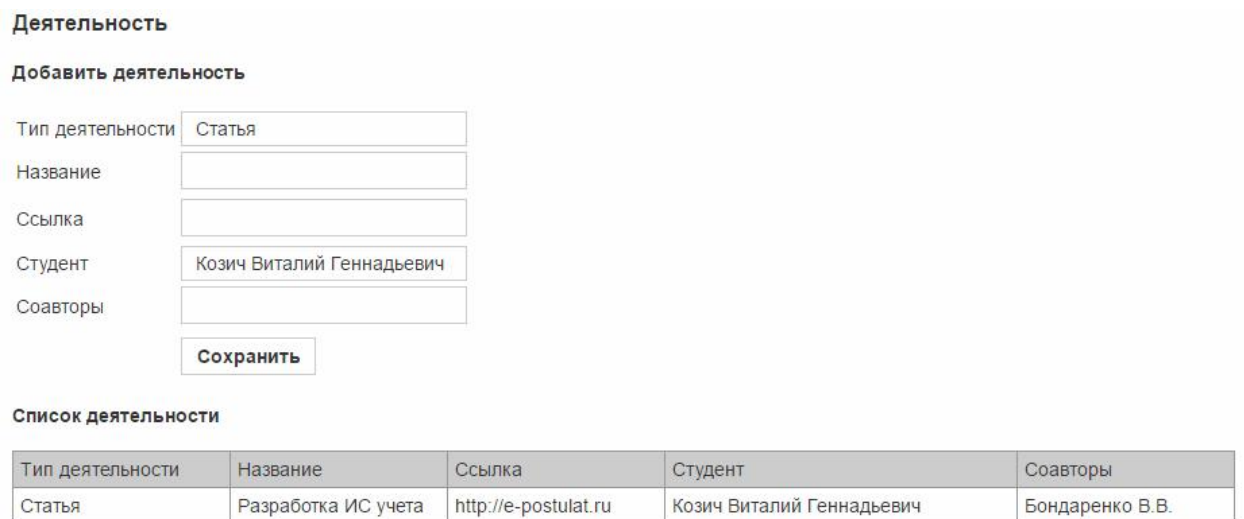

Рисунок 4. Внешний вид страницы добавления деятельности

Продемонстрируем как происходит заполнение формы для добавления деятельности (см. рис. 5).

### Добавить деятельность

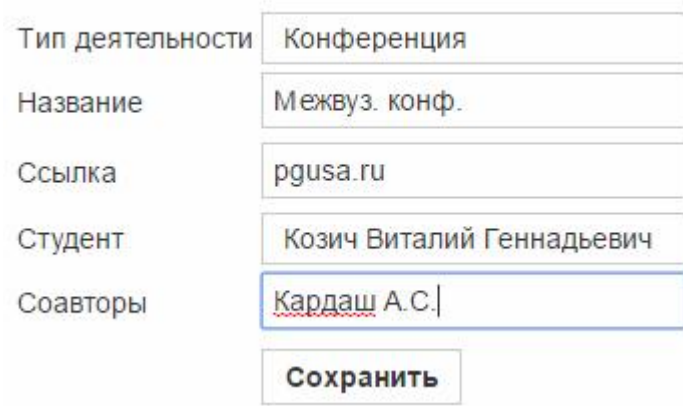

Рисунок 5. Форма для заполнения новой деятельности

После добавления записи, список деятельности автоматически обновляется (см. рис. 6).

Список деятельности

| Тип деятельности | Название            | Ссылка               | Студент                   | Соавторы        |
|------------------|---------------------|----------------------|---------------------------|-----------------|
| Статья           | Разработка ИС учета | http://e-postulat.ru | Козич Виталий Геннадьевич | Бондаренко В.В. |
| Конференция      | Межвуз. конф.       | pgusa.ru             | Козич Виталий Геннадьевич | Кардаш А.С.     |

Рисунок 6. Обновление списка деятельности

Далее, если необходимо изменить данные определенной деятельности или вовсе ее удалить, следует кликнуть по ней в списке. Открывается форма для редактирования.

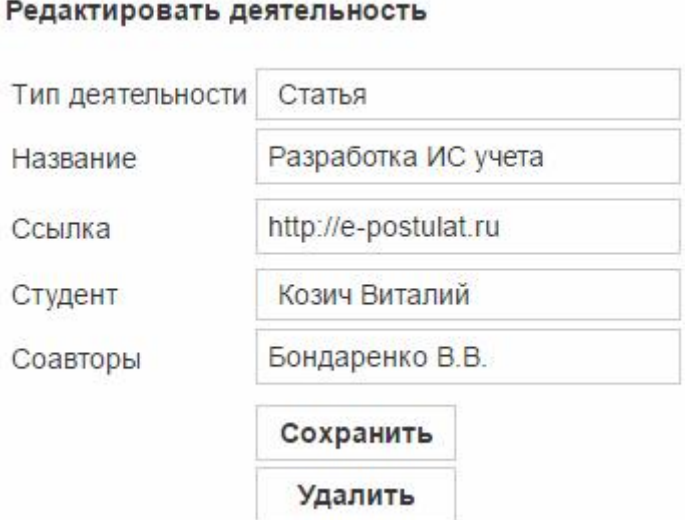

Рисунок 7. Форма для редактирования деятельности

Для того чтобы просмотреть списки институтов, сообществ, студентов и типов деятельности, необходимо кликнуть на соответствующие пункты в меню (см. рис. 3). Редактировать эти списки может только главный администратор. Выглядеть это будет таким образом (см рис. 8-11).

#### Список институтов

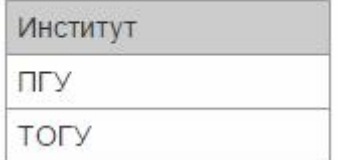

Рисунок 8. Список институтов

### Список сообществ

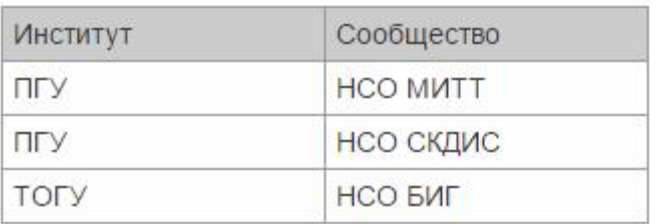

### Рисунок 9. Список сообществ

#### Список студентов

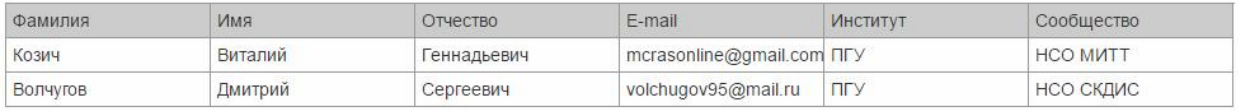

### Рисунок 10. Список студентов

#### Список типов деятельности

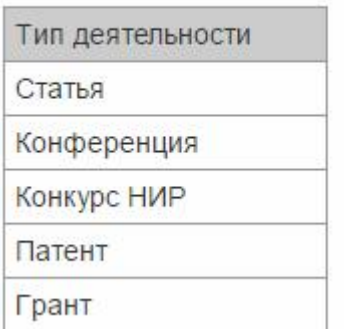

Рисунок 11. Список типов деятельности

В результате работы была спроектирована и разработана база данных MySQL средствами phpMyAdmin. Было реализовано подключение к базе данных с помощью языка программирования PHP. При помощи CSS были созданы формы для входа пользователей, редактирования деятельности и просмотру списков студентов, институтов и сообществ. Разработанная система позволяет добавлять, редактировать и отслеживать студенту его научную деятельность. Было проведено исследование по проектированию баз данных и осуществлению подключения к ней.

Проект разрабатывается на базе Приамурского государственного университета имени Шолом-Алейхема. Сайт, разработанный в процессе исследования, будет доступен любому студенту с подключением к сети Интернет. Результаты данного исследования могут быть использованы для самостоятельной работы студентов по направлению «Информационные системы» в рамках дисциплины «Корпоративные информационные системы».

# Библиографический список

- 1. Системы управления базами данных // Базы данных documentation URL: http://lecturesdb.readthedocs.io/databases/dbms.html (дата обращения: 20.02.2017).
- 2. Что такое базы данных // Студия Михаила Кечинова URL: http://mkechinov.ru/article.database.html (дата обращения: 20.02.2017).
- 3. SQL // Progopedia URL: http://progopedia.ru/language/sql/ (дата обращения: 20.02.2017).
- 4. Основы PHP // PHP.SU URL: http://www.php.su/php/ (дата обращения: 20.02.2017).
- 5. Основы CSS // Справочник CSS URL: http://css.manual.ru/ (дата обращения: 20.02.2017).
- 6. Черемисина И.А., Глаголев В.А. Разработка информационной системы учета заказов на изготовления багетной продукции магазина ИП Н.В. Мишуковой // Постулат. 2017. №2(16). С. 16.
- 7. Пасюков А.А., Глаголев В.А. Разработка и внедрение корпоративной базы данных продажи и установки телекоммуникационного оборудования ООО «ФЕНИКС» г.Находка // Постулат. 2016. №6(8). С. 17.
- 8. Козич В.Г., Бондаренко В.В., Баженов Р.И. Проект разработки информационной системы учета научных достижений студентов // Постулат. 2016. №12(14). С. 79.